SmartSense Configuration 1

# **SmartSense Configuration Guidelines**

**Date of Publish:** 2018-07-12

**<http://docs.hortonworks.com>**

## **Contents**

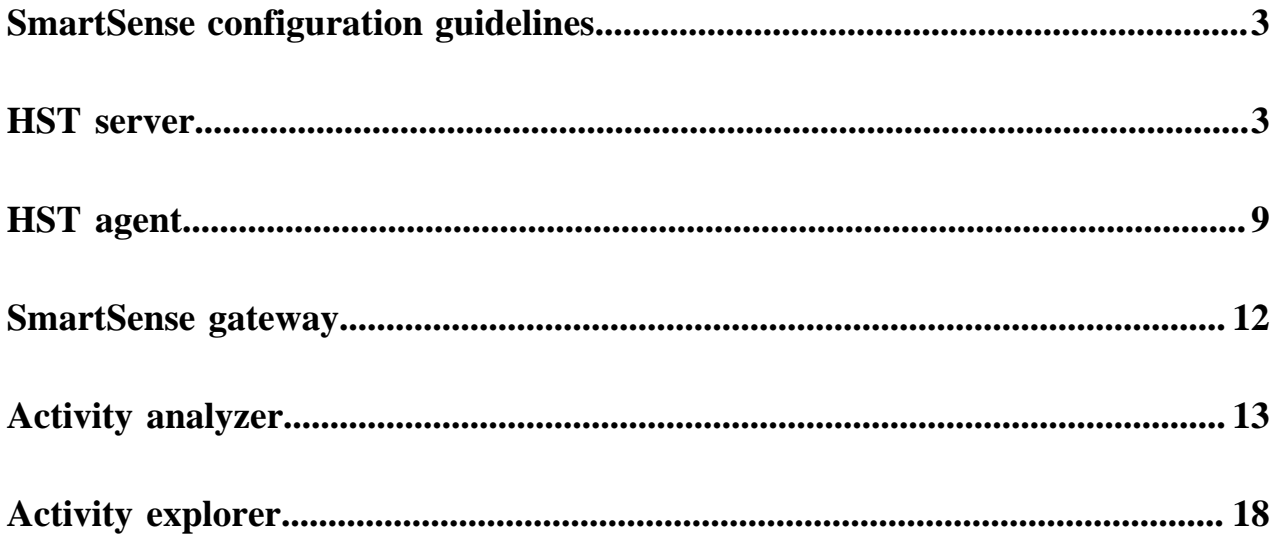

### <span id="page-2-0"></span>**SmartSense configuration guidelines**

The following sections describe configuration properties related to SmartSense components and provide tuning guidelines.

The "Default Value" of a parameter is listed as "(no value)" if by default the parameter is set to an empty value. In order to set the parameter, find it in the Ambari configuration tab listed and set it to a desired value.

The "Default Value" of a parameter is listed as "(unspecified)" if the parameter is unset by default. In order to set the parameter, you must add it as a custom configuration.

#### <span id="page-2-1"></span>**HST server**

The following configuration properties are available for HST server:

#### **Table 1: HST Server configuration properties**

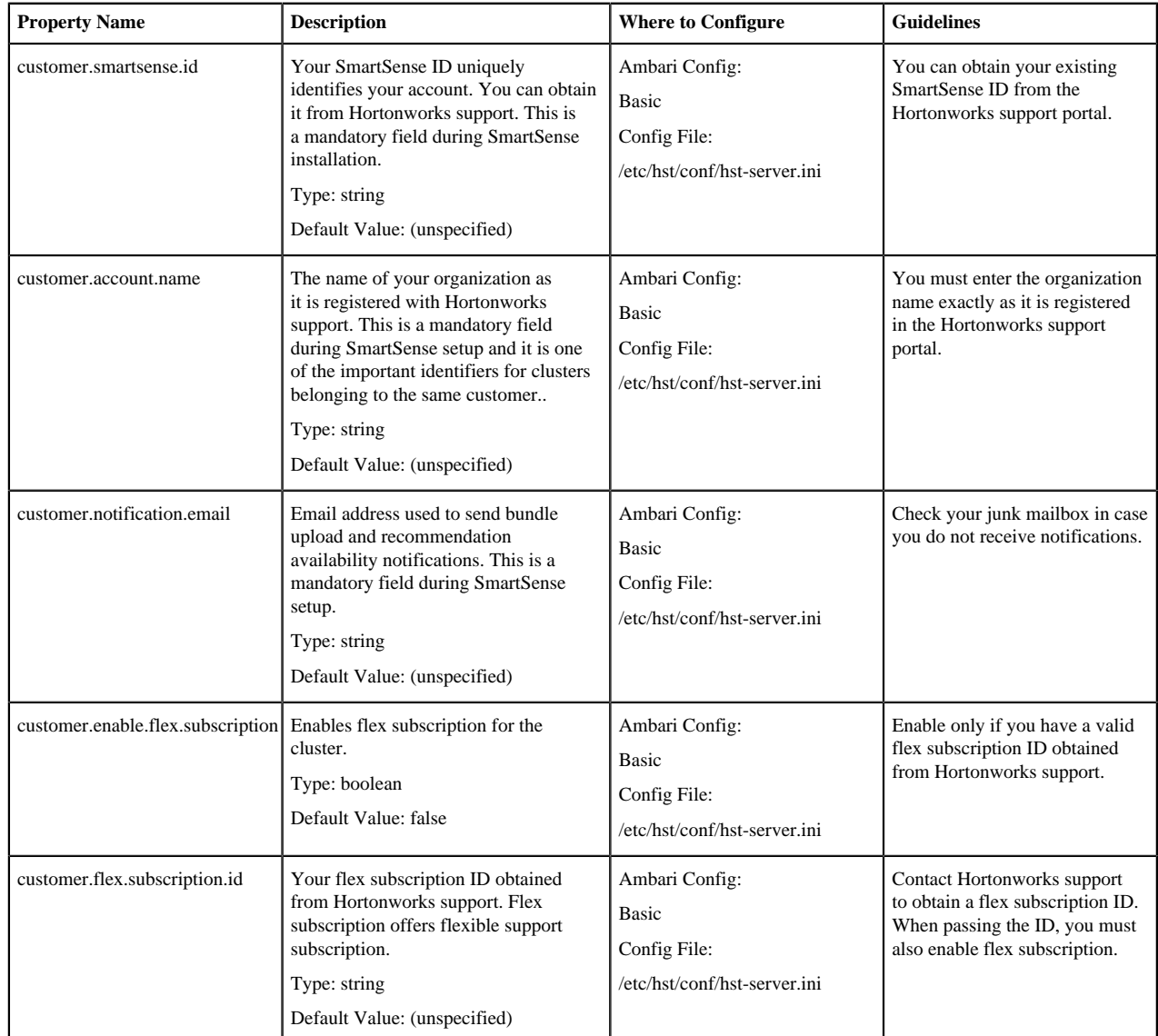

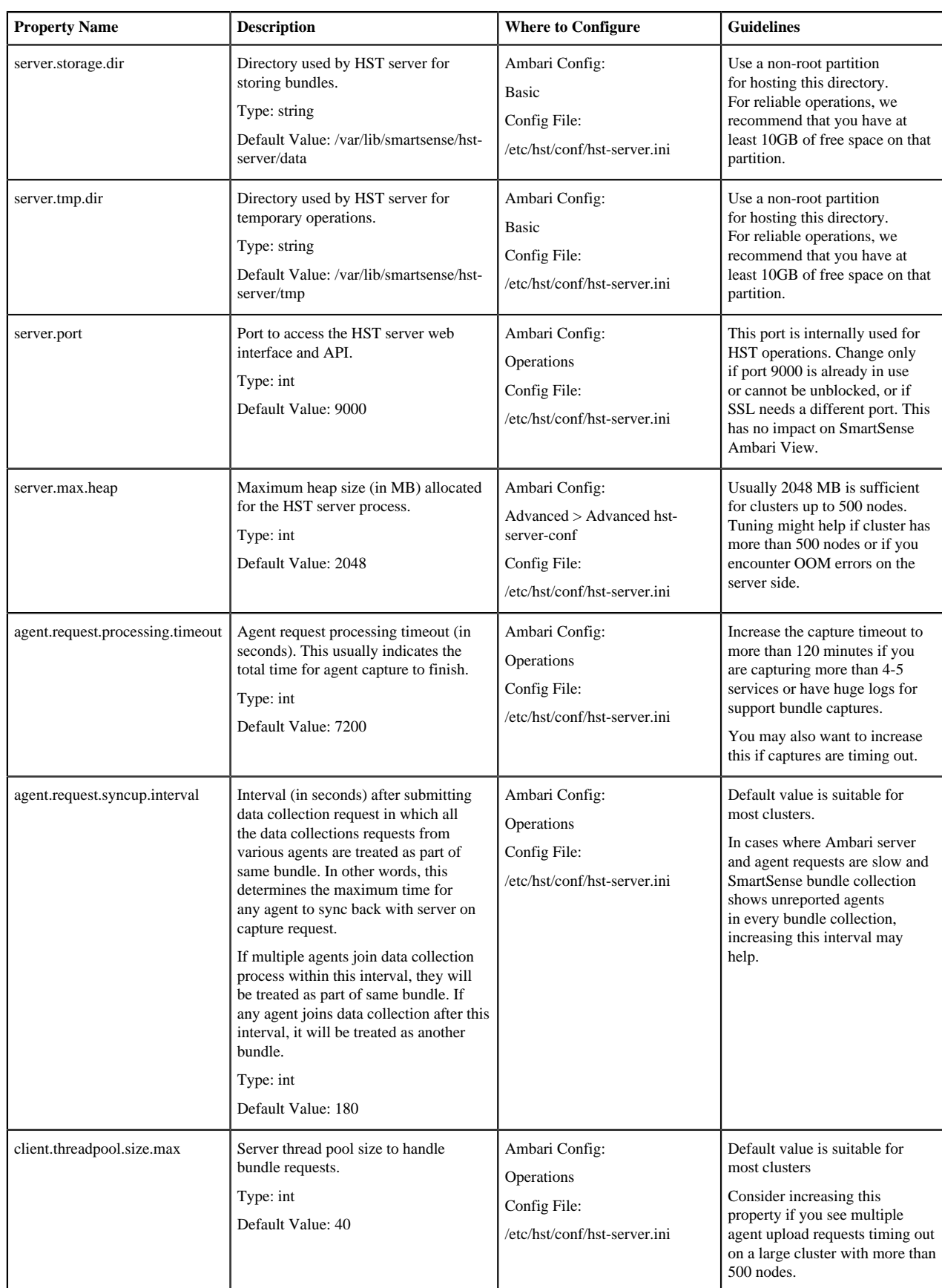

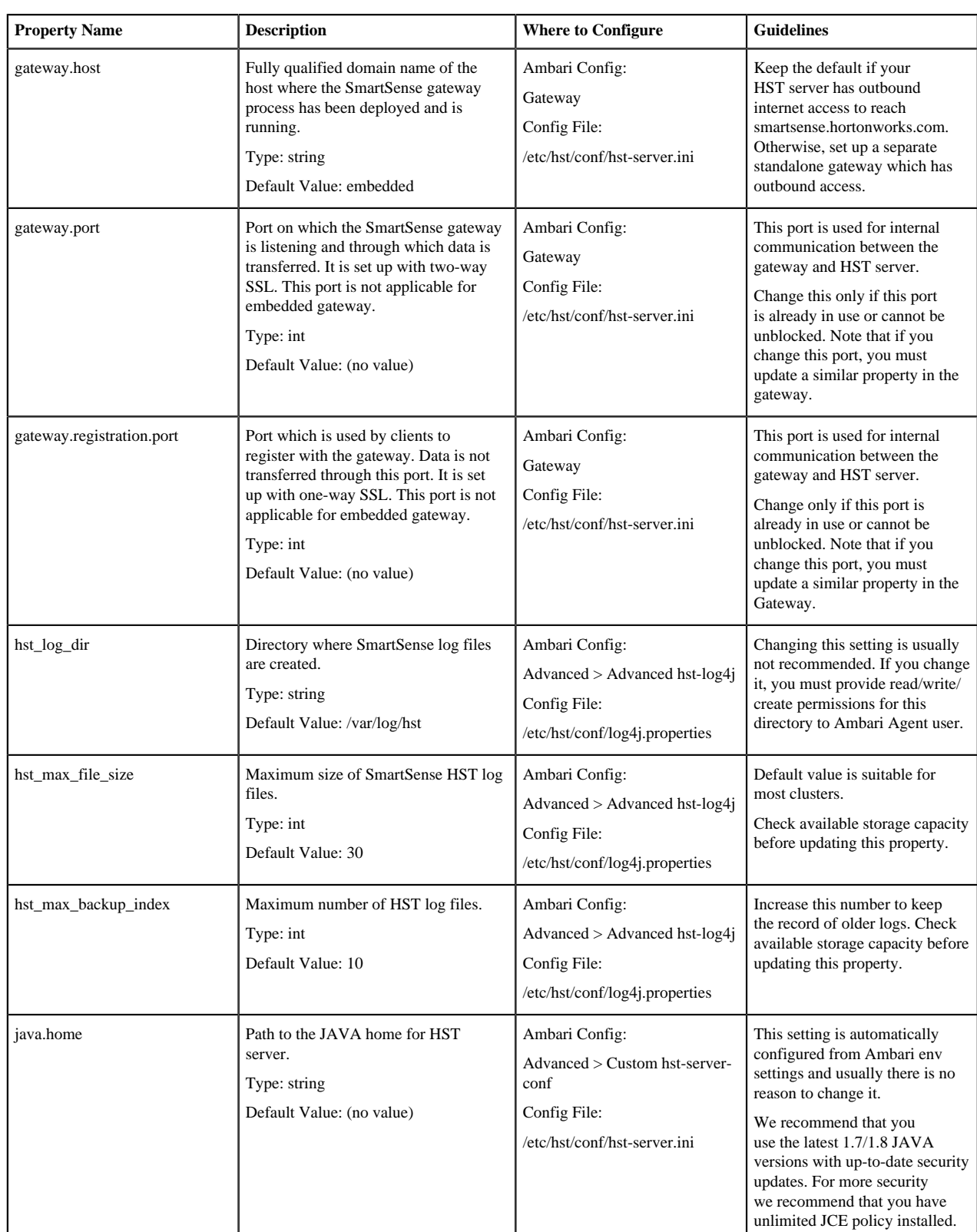

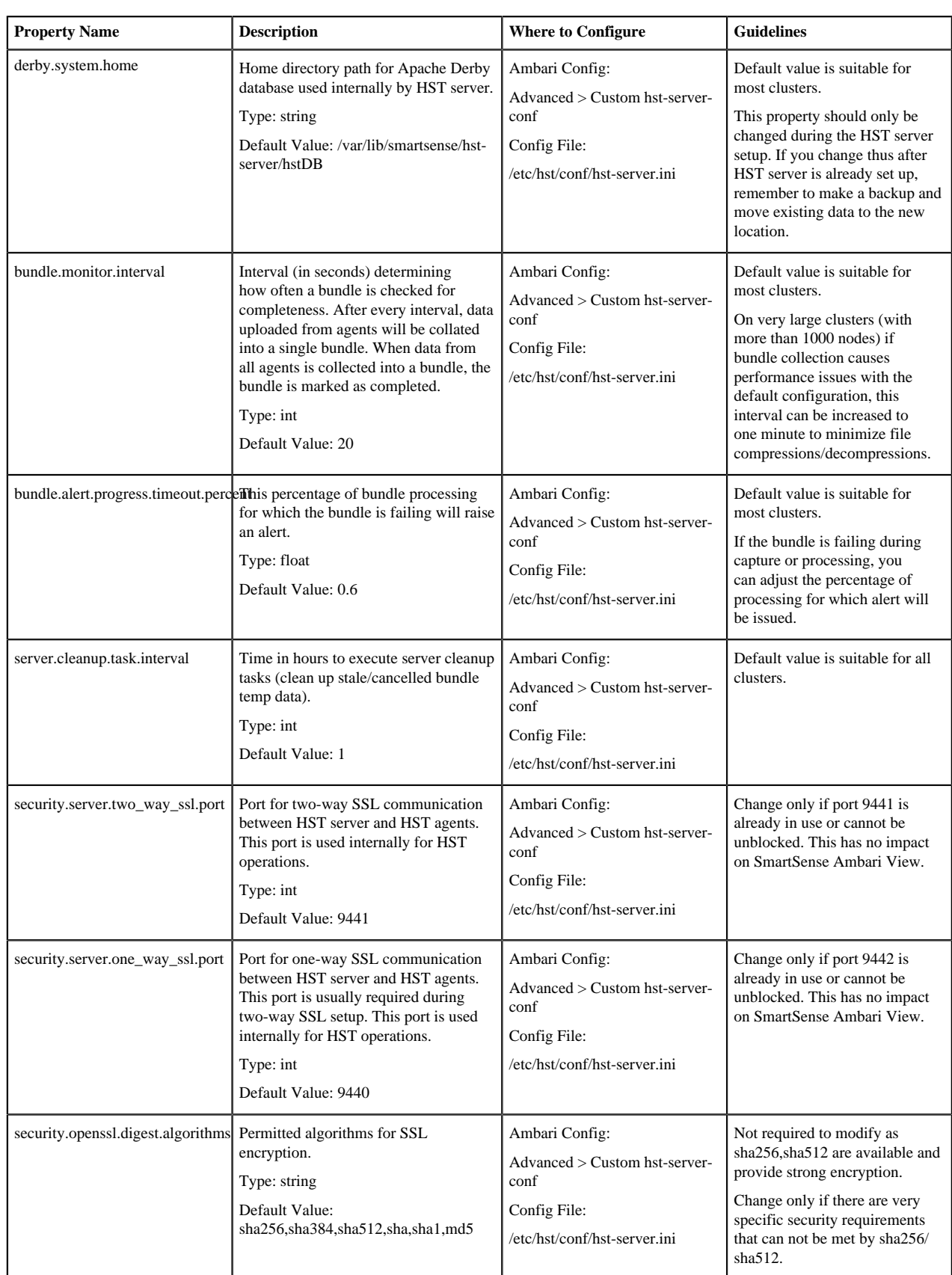

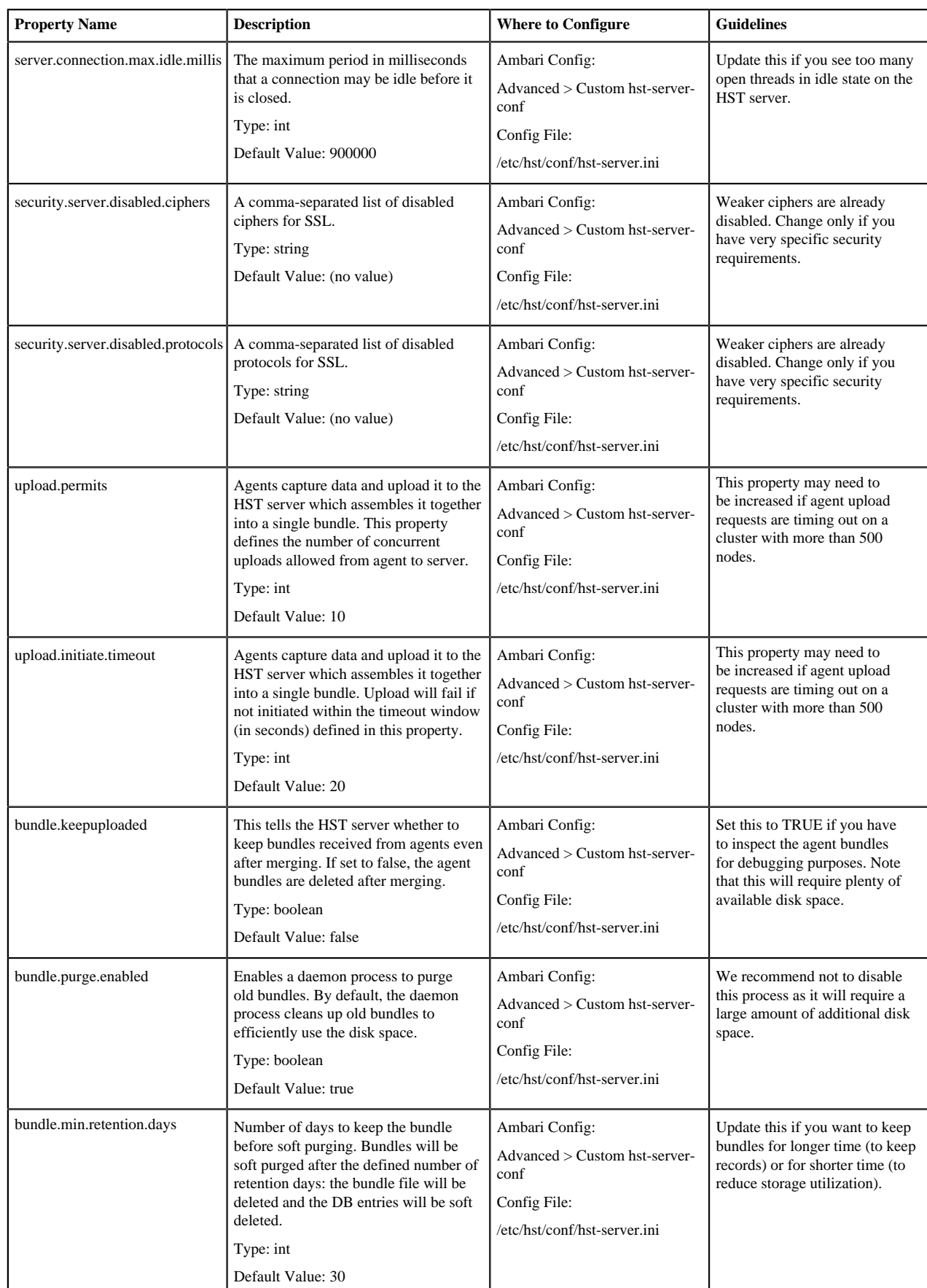

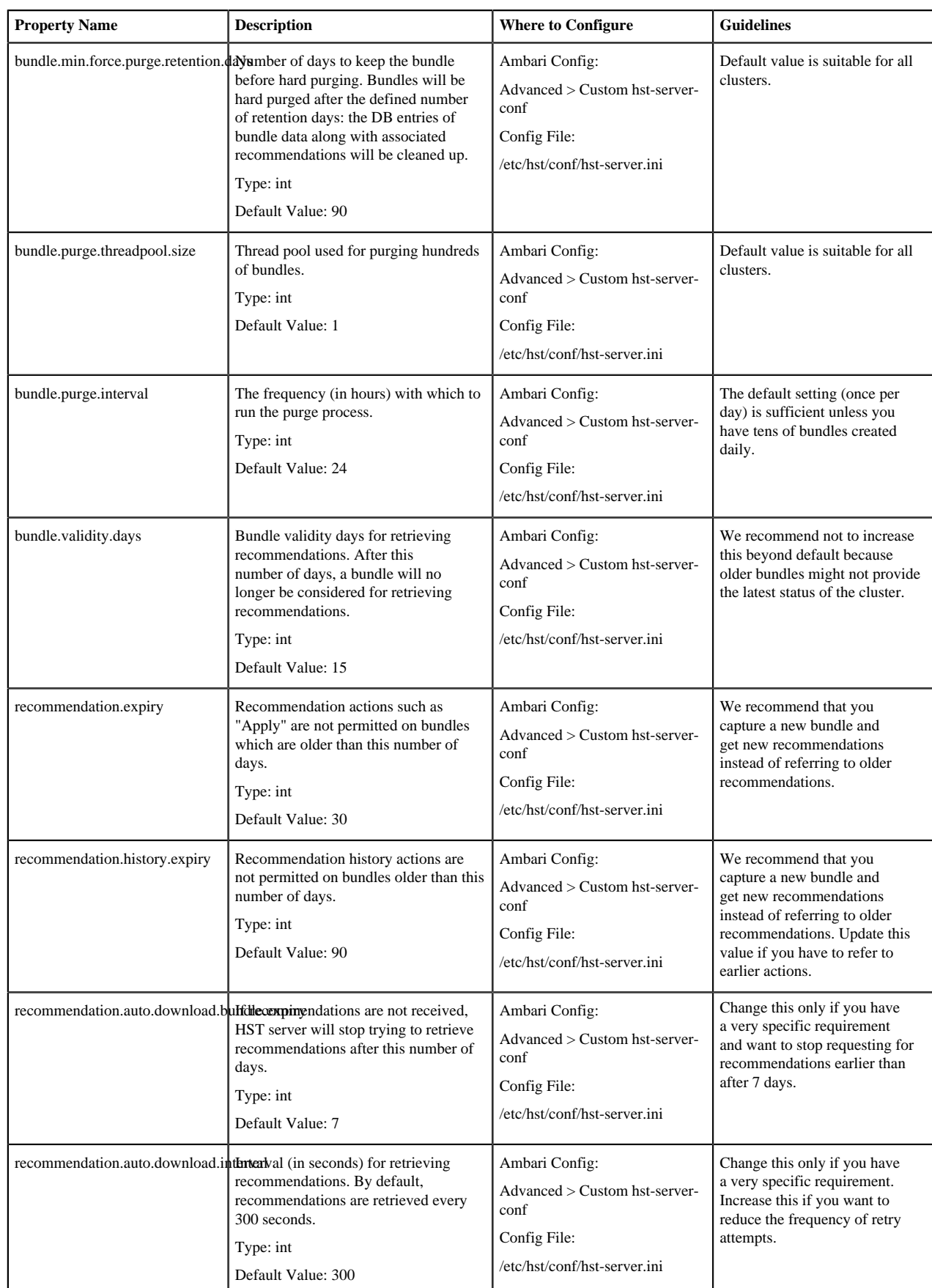

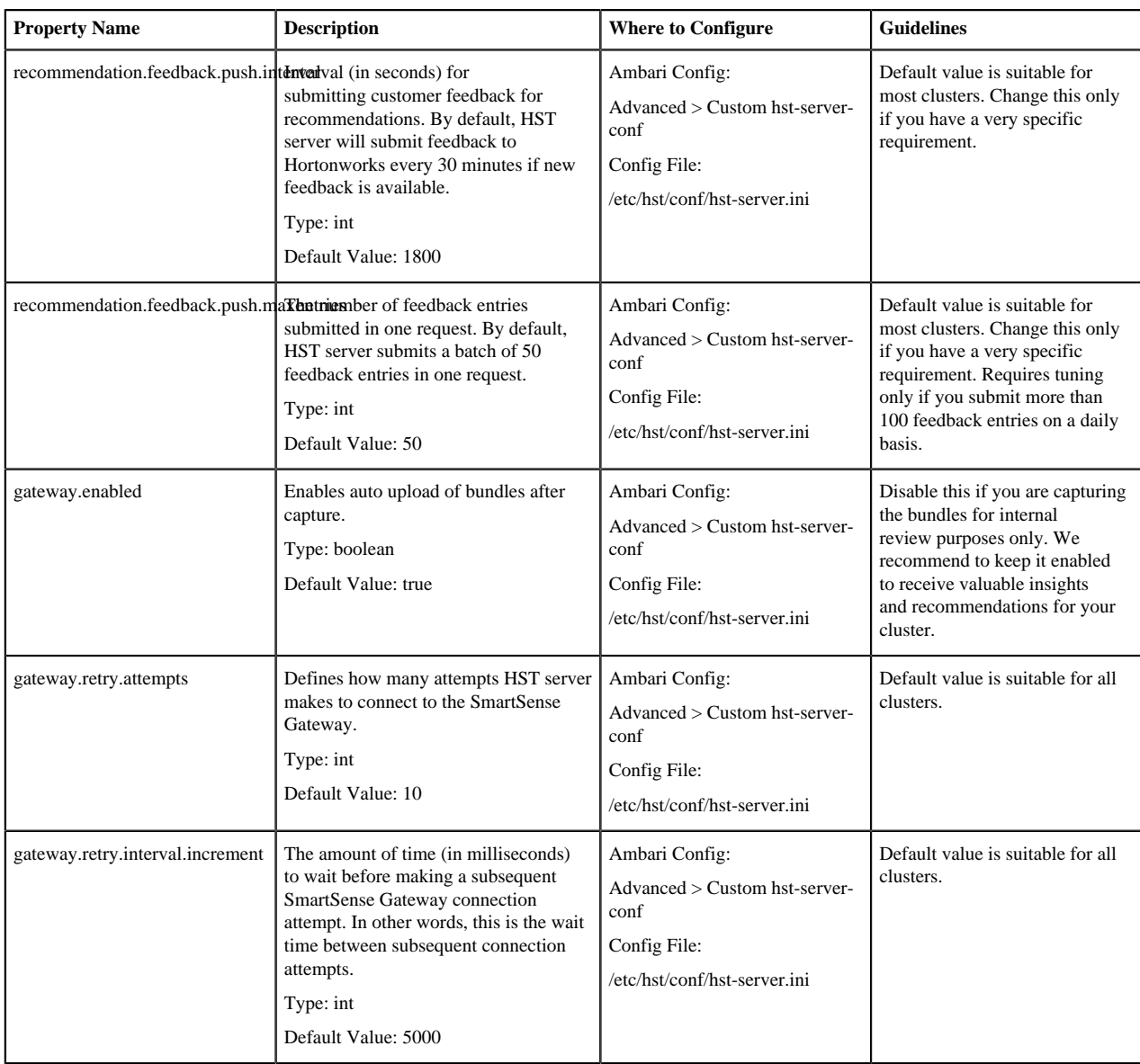

### <span id="page-8-0"></span>**HST agent**

The following configuration properties are available for HST agent:

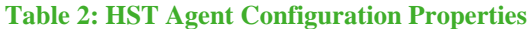

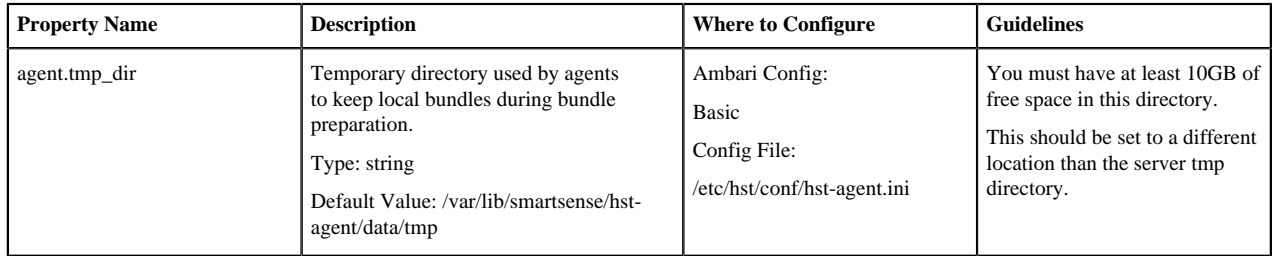

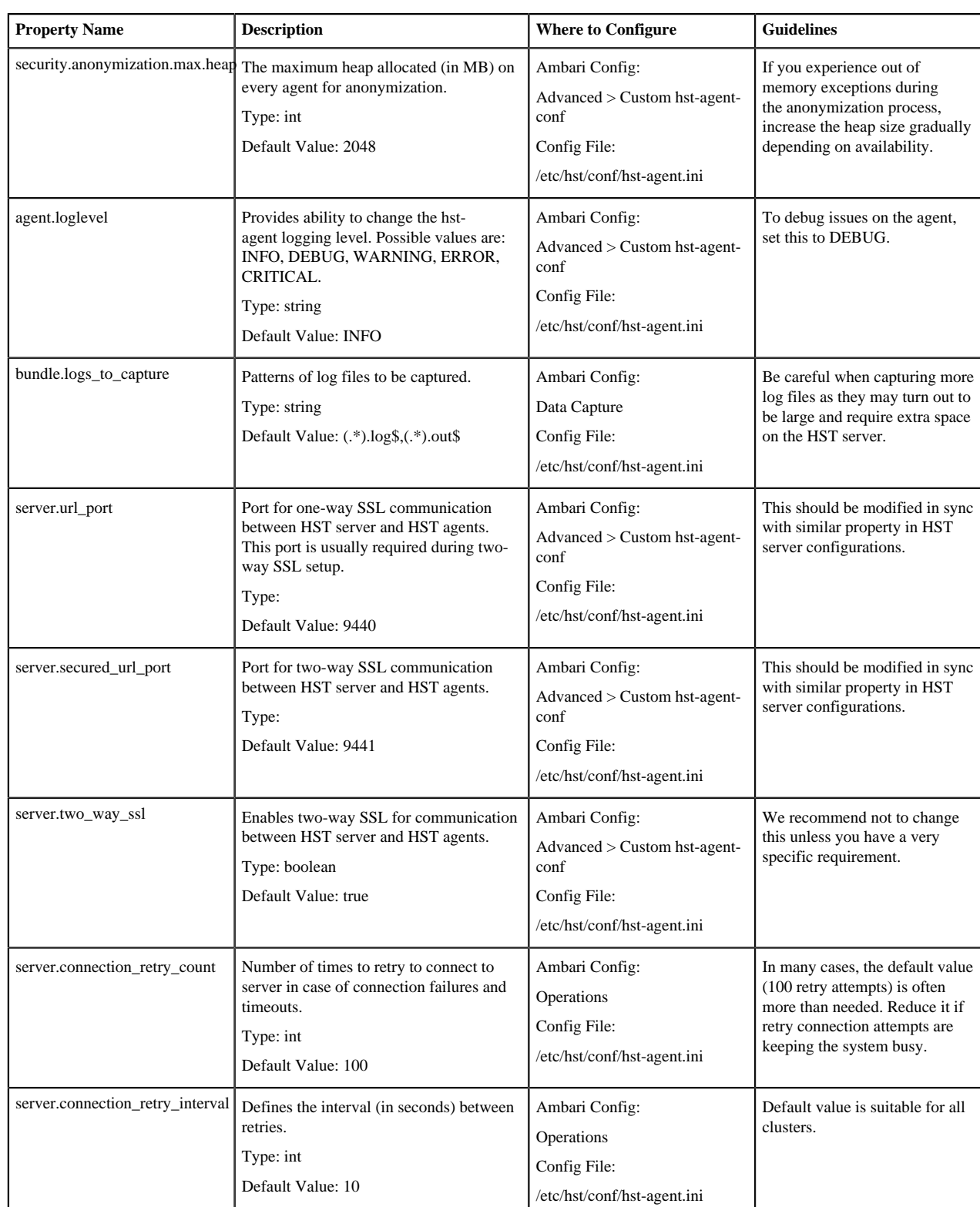

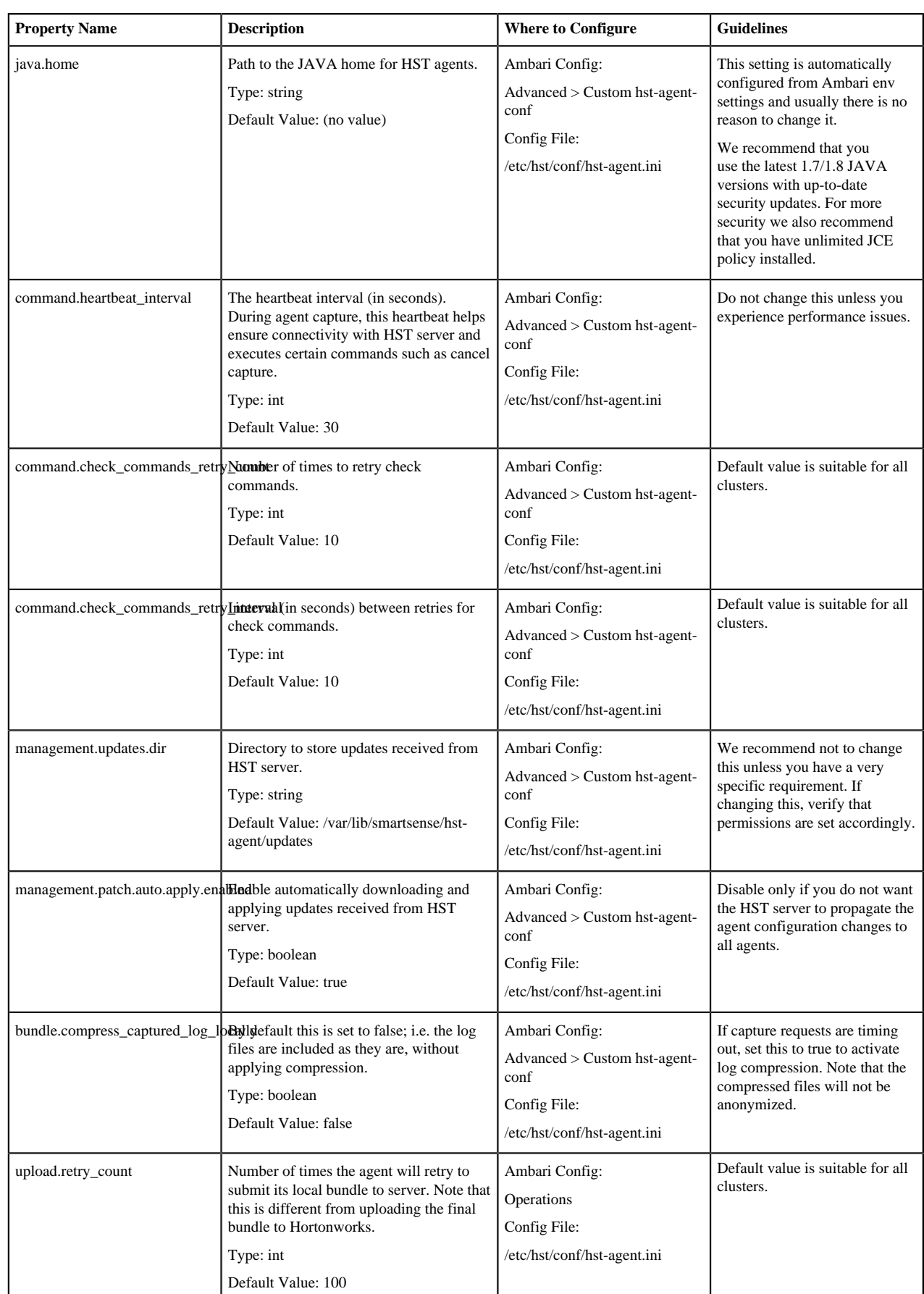

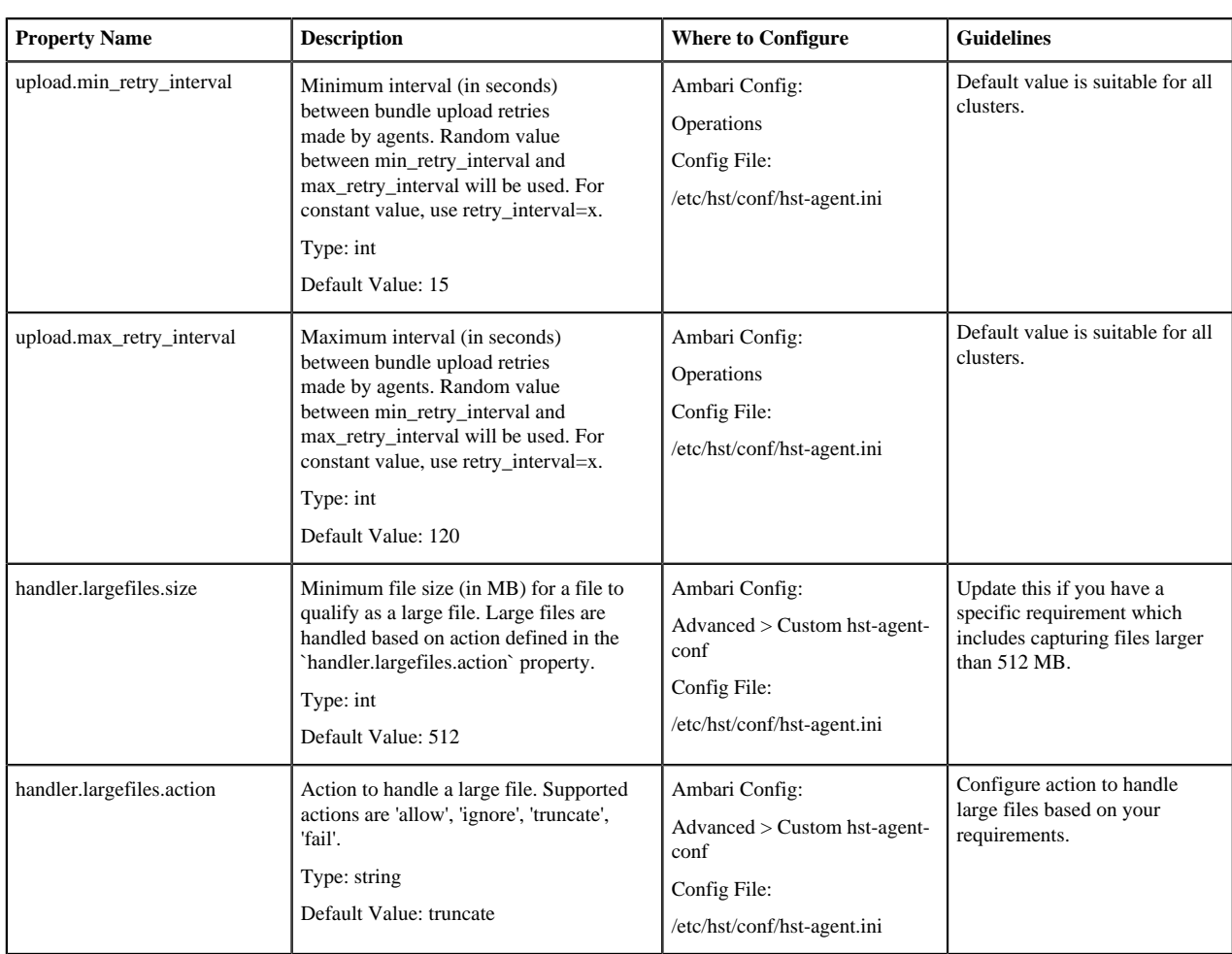

### <span id="page-11-0"></span>**SmartSense gateway**

The following configuration properties are available for the SmartSense gateway:

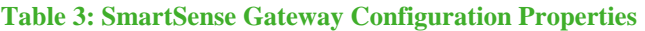

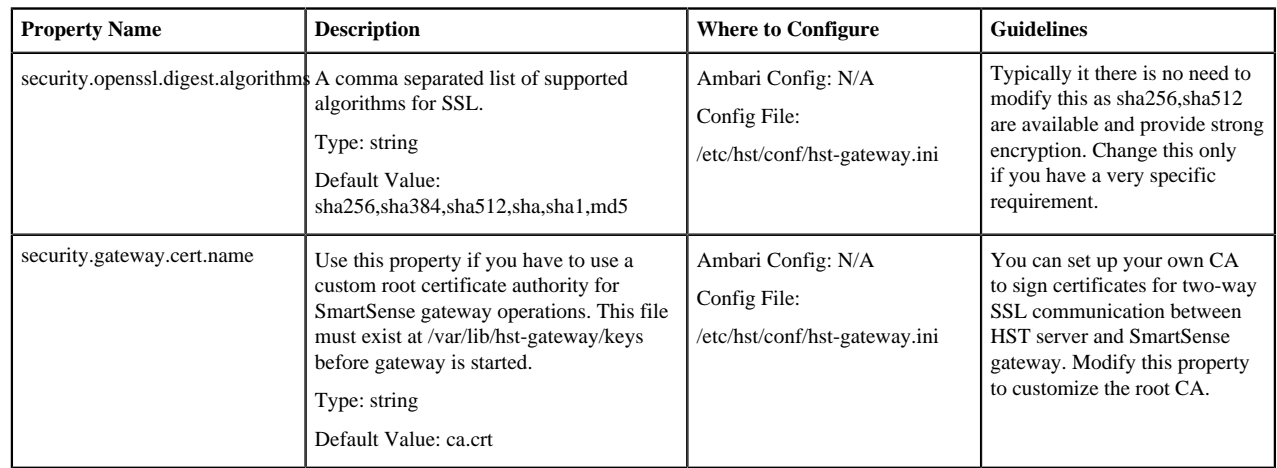

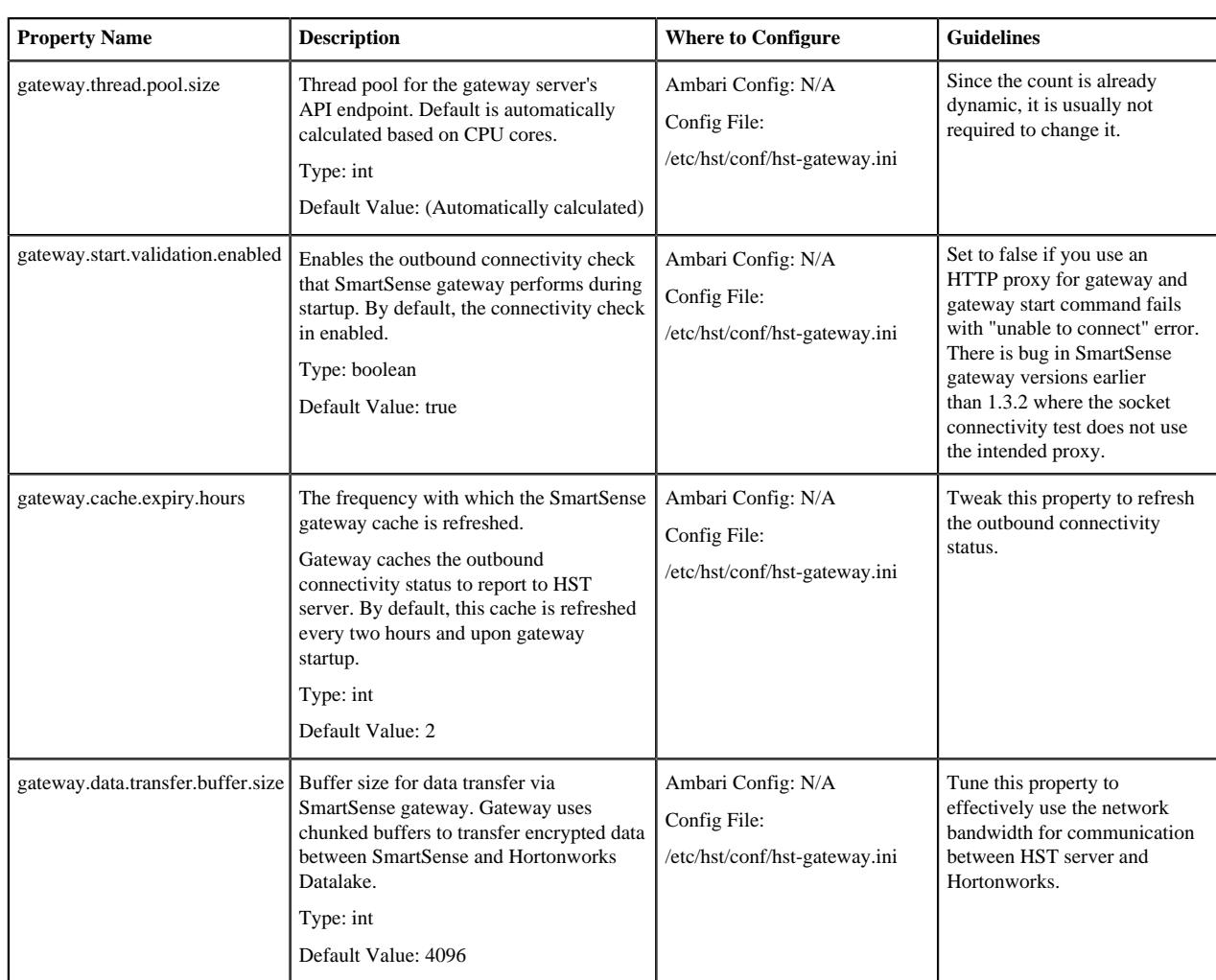

# <span id="page-12-0"></span>**Activity analyzer**

The following configuration properties are available for activity analyzer:

#### **Table 4: Activity Analyzer Configuration Properties**

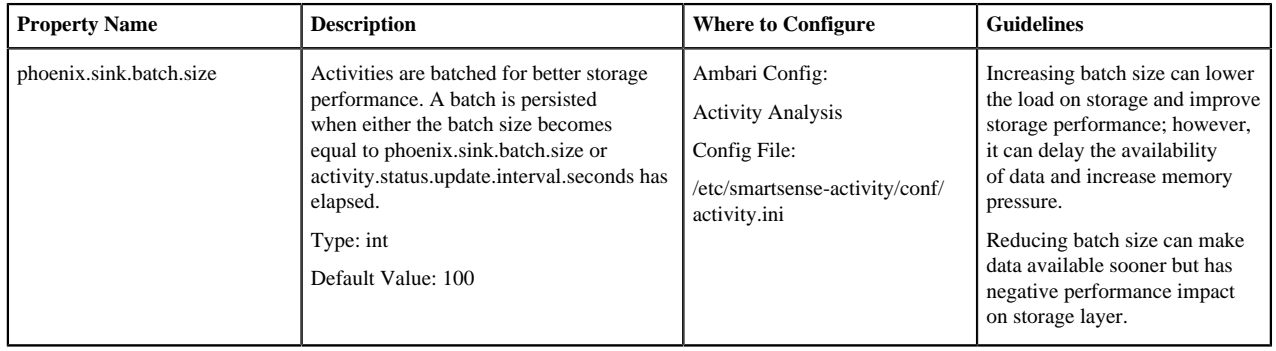

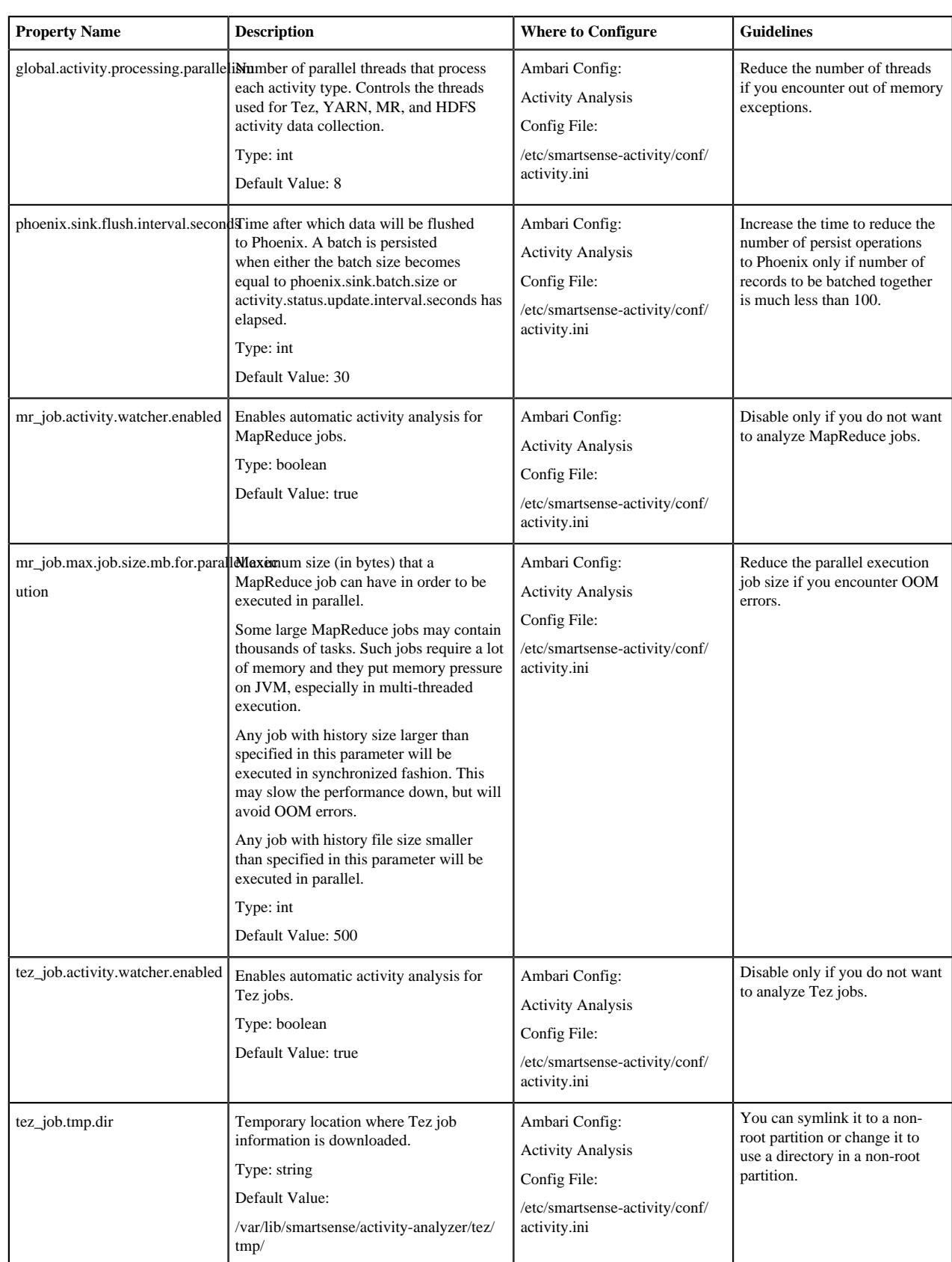

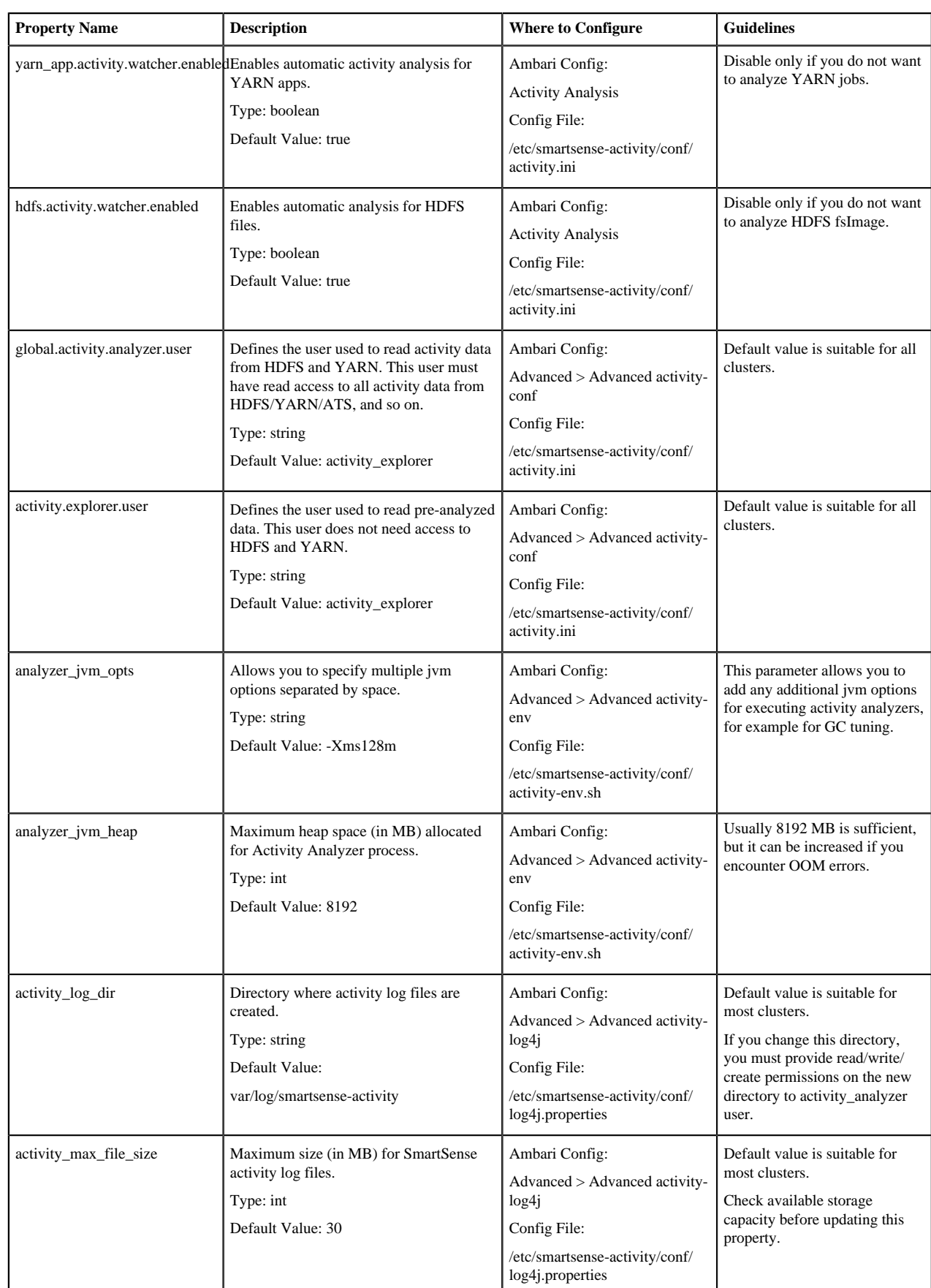

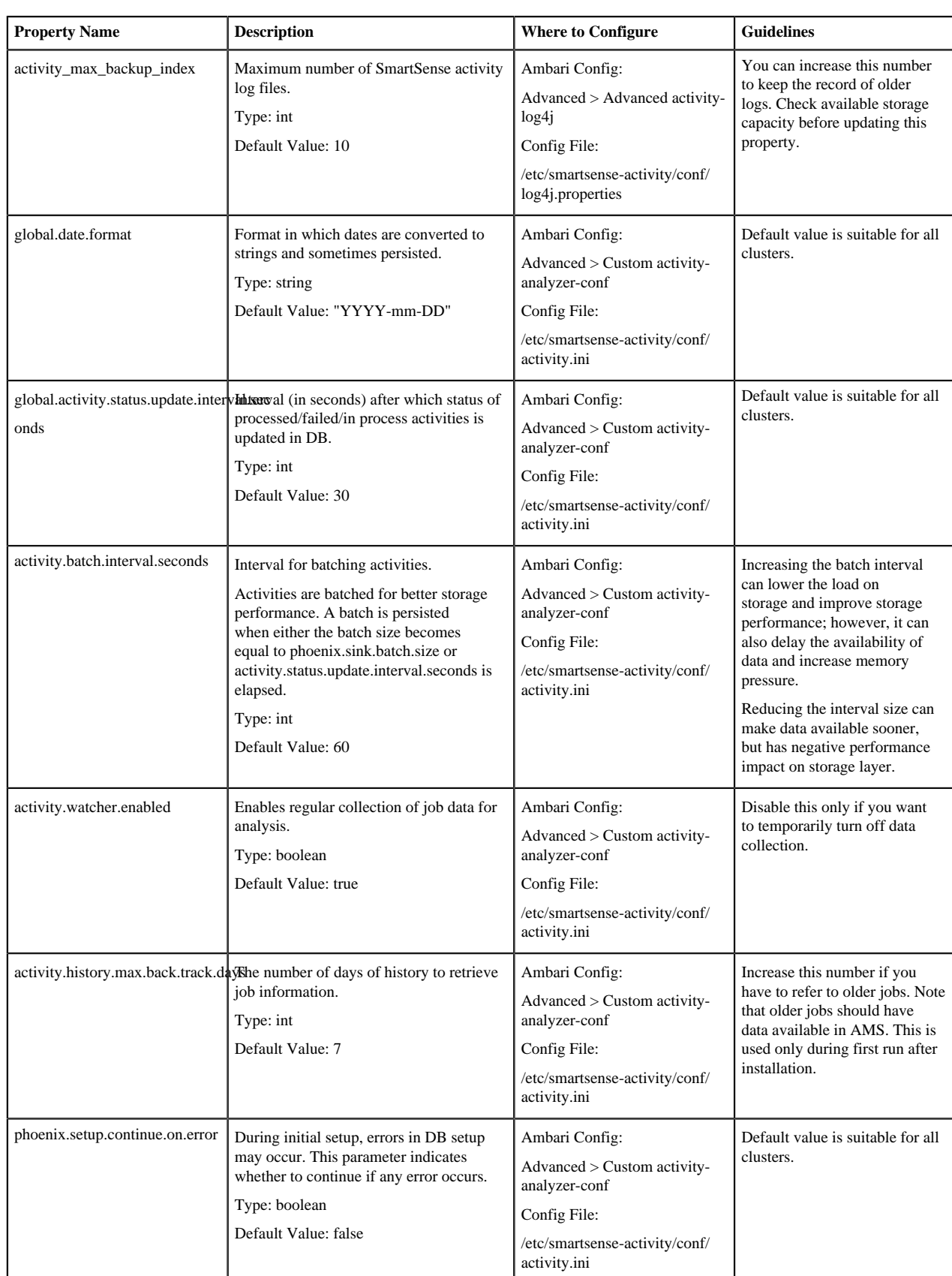

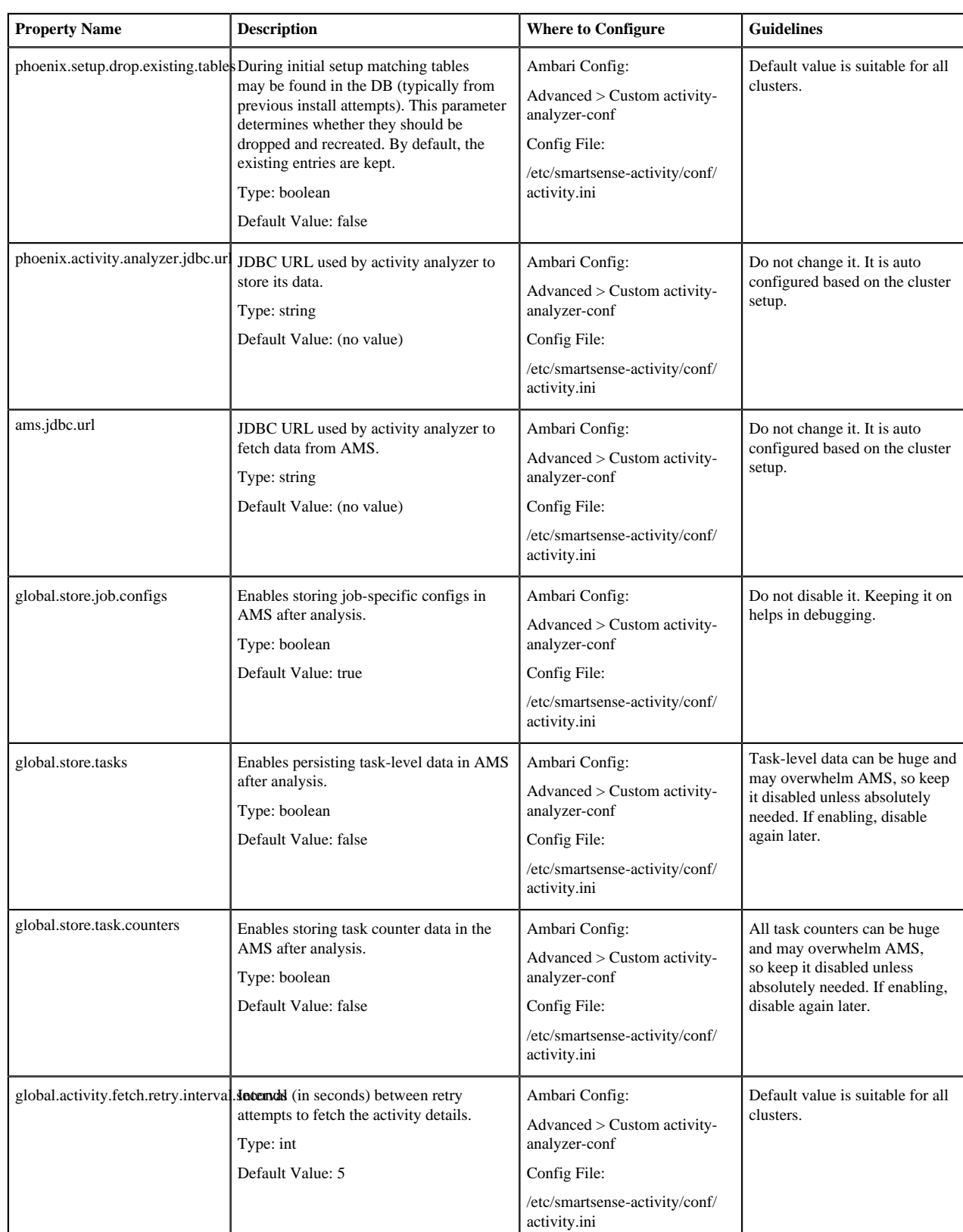

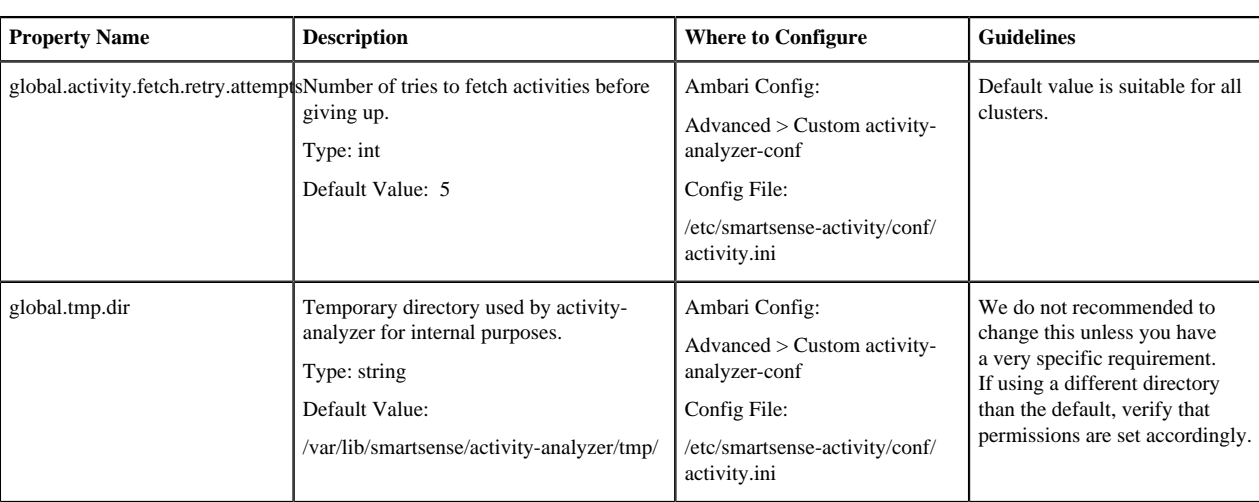

# <span id="page-17-0"></span>**Activity explorer**

The following configuration properties are available for activity explorer:

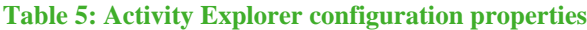

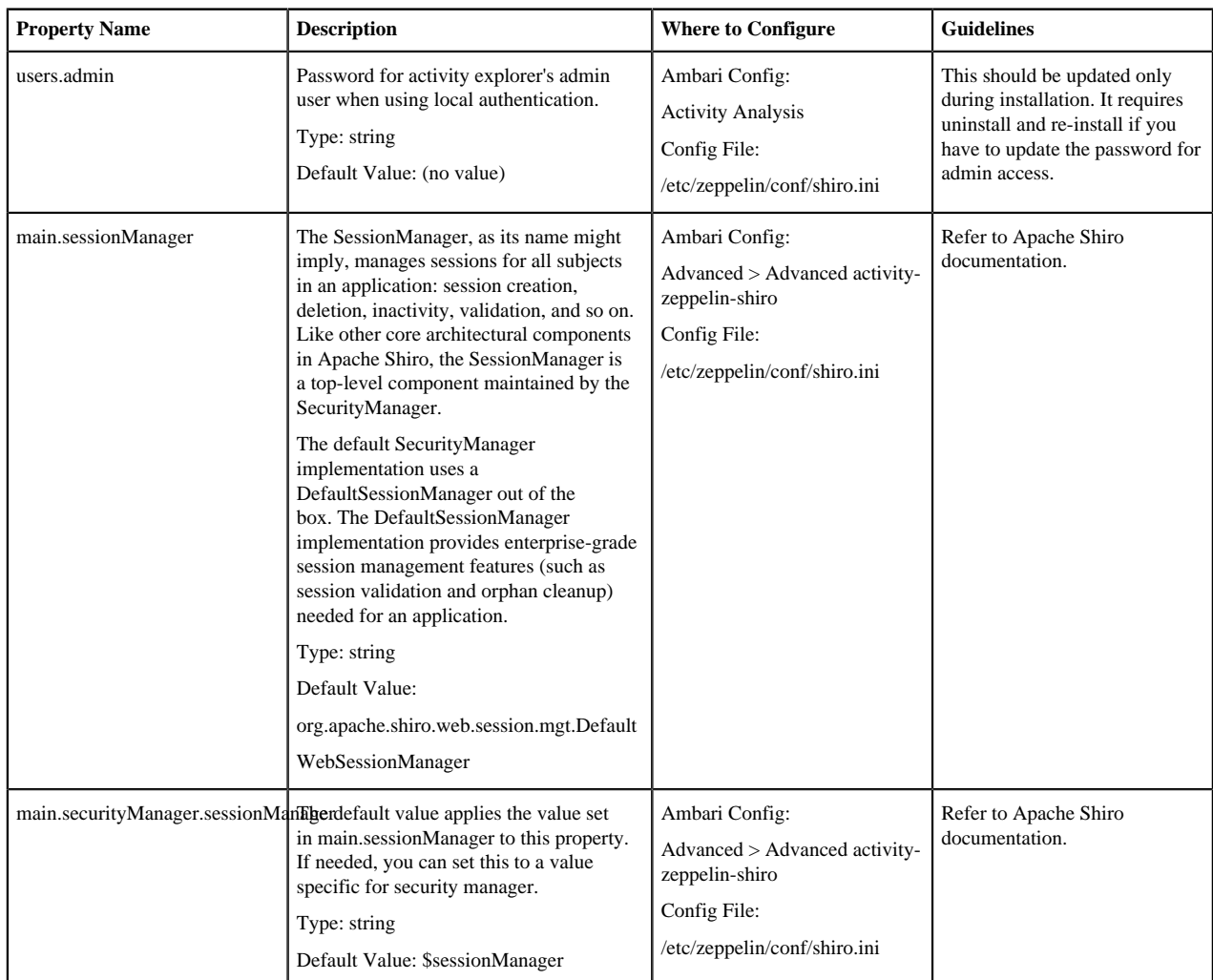

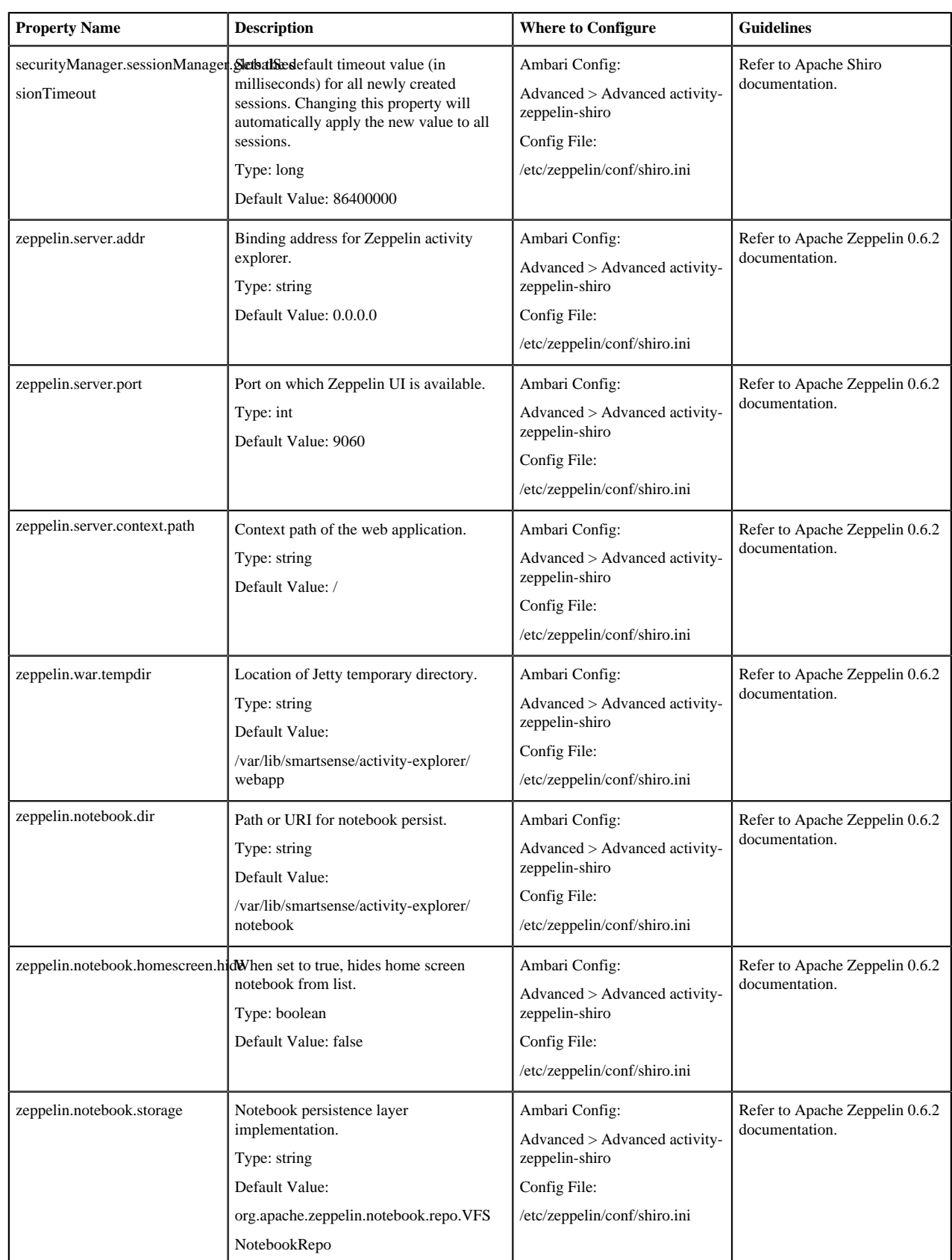

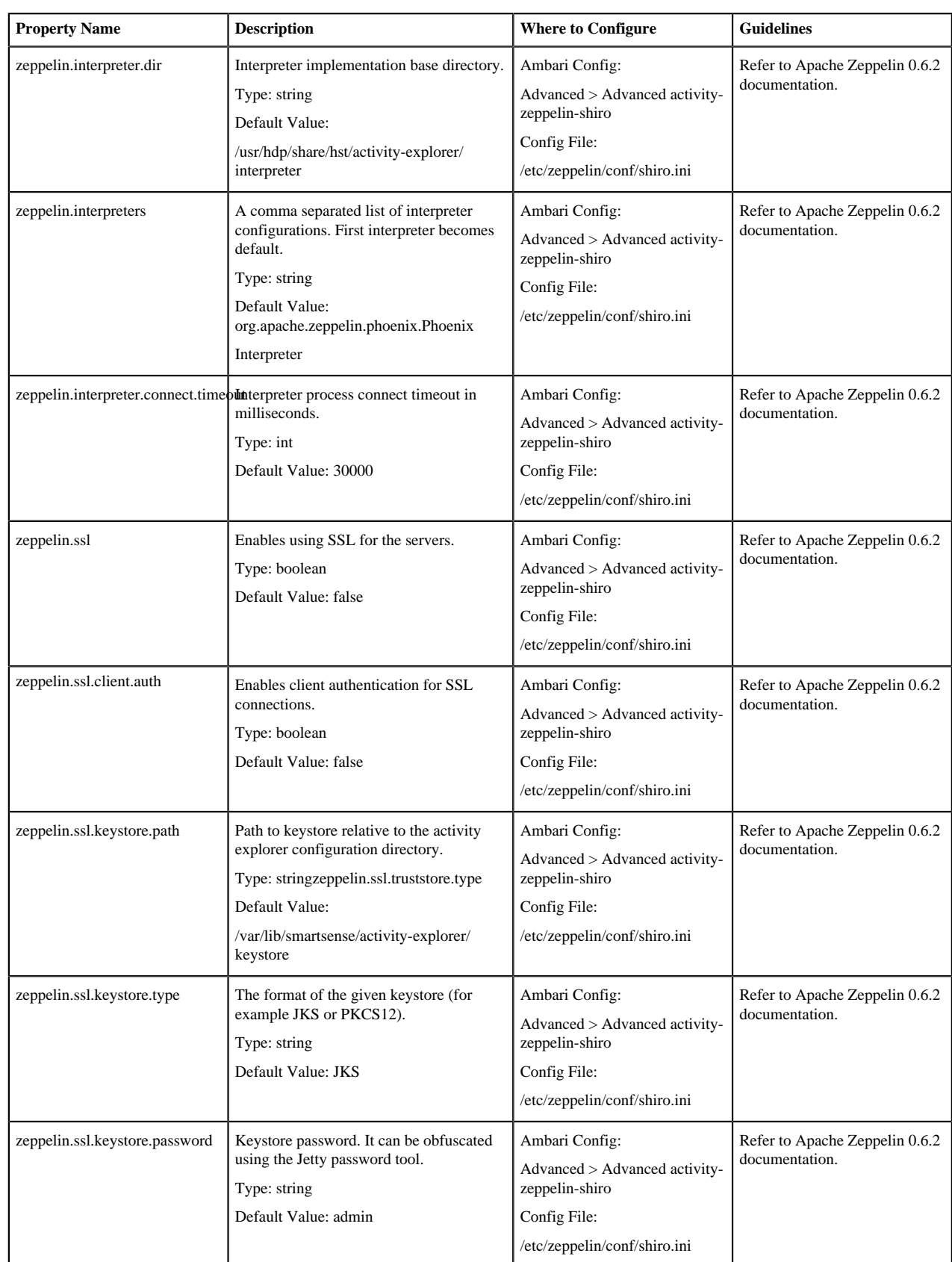

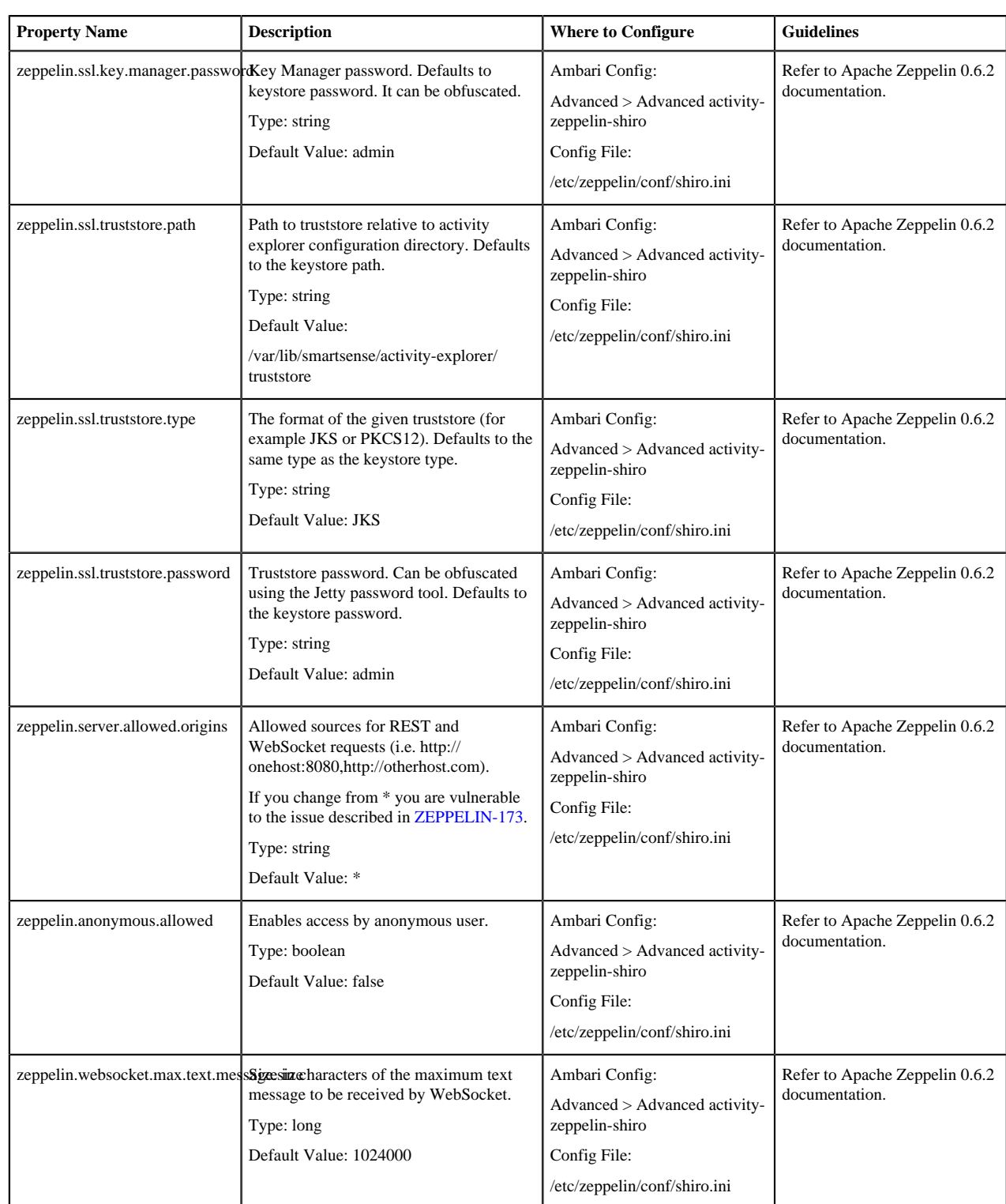

#### **Related Information**

[Apache Shiro documentation](https://shiro.apache.org/configuration.html) [Apache Zeppelin documentation](https://zeppelin.apache.org/docs/0.6.2)